滋賀県物品・役務電子調達システム 操作マニュアル (資格申請サブシステム) 受注者-05-名簿内容照会

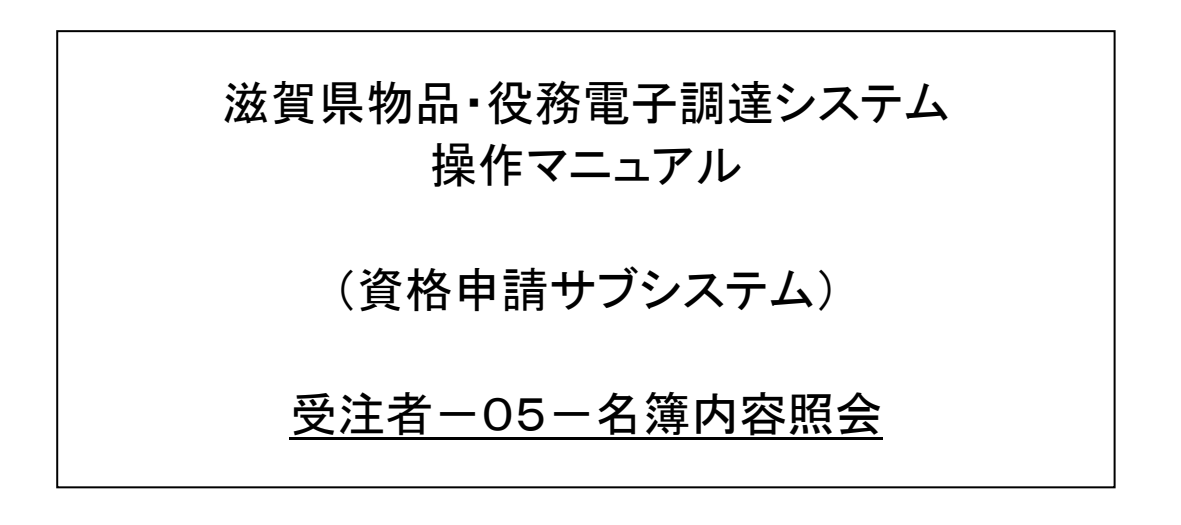

#### 滋賀県物品・役務電子調達システム 操作マニュアル (資格申請サブシステム) 受注者-05-名簿内容照会

## 改版履歴

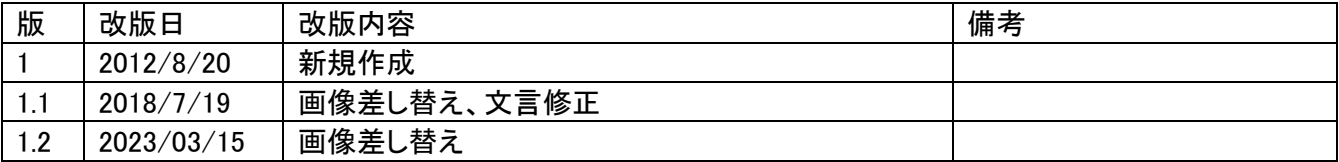

#### 滋賀県物品・役務電子調達システム 操作マニュアル (資格申請サブシステム) 受注者一05一名簿内容照会

# 目次

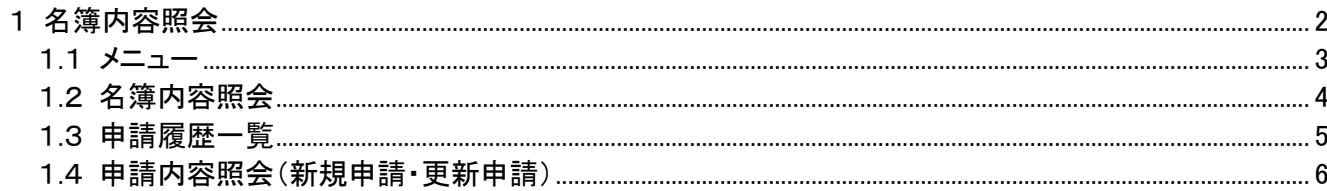

#### <span id="page-3-0"></span>1 名簿内容照会

名簿内容照会機能により、名簿に登載された内容を確認することができます。 また、当機能により、名簿登載内容を印刷することができます。 変更届機能により、名簿に登載された内容に対し、変更届を提出することができます。

次のような操作の流れとなります。

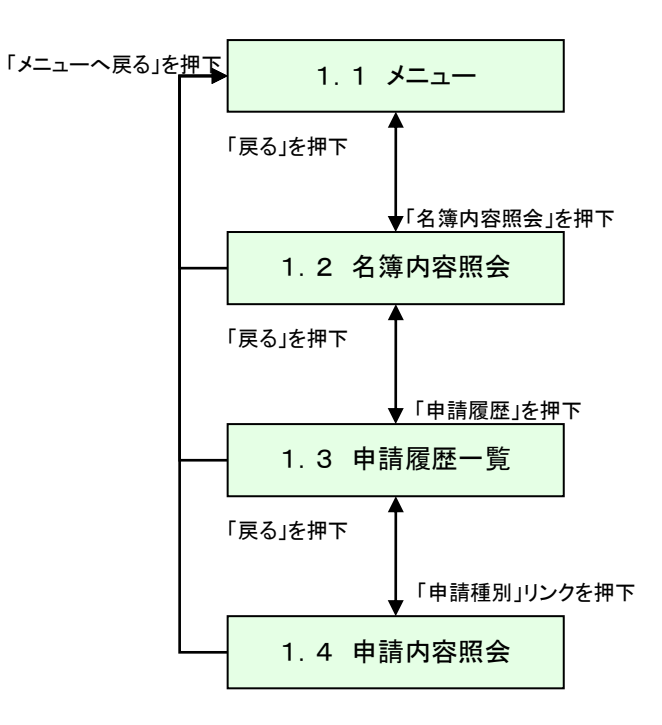

滋賀県物品・役務電子調達システム 操作マニュアル (資格申請サブシステム) 受注者-05-名簿内容照会

<span id="page-4-0"></span>1.1 メニュー

本システムにログインして、メニューを表示します。 名簿に搭載された内容を確認する場合は、「名簿内容照会」リンクを押下してください。 変更届を提出する場合は、「変更届」リンクを押下してください。

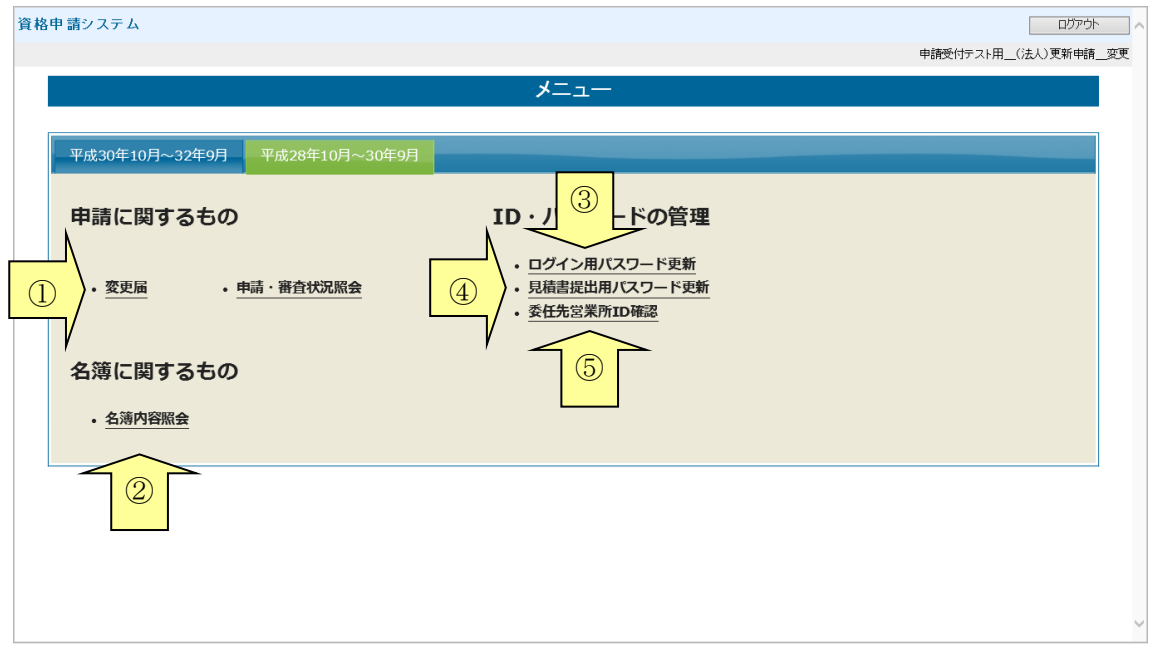

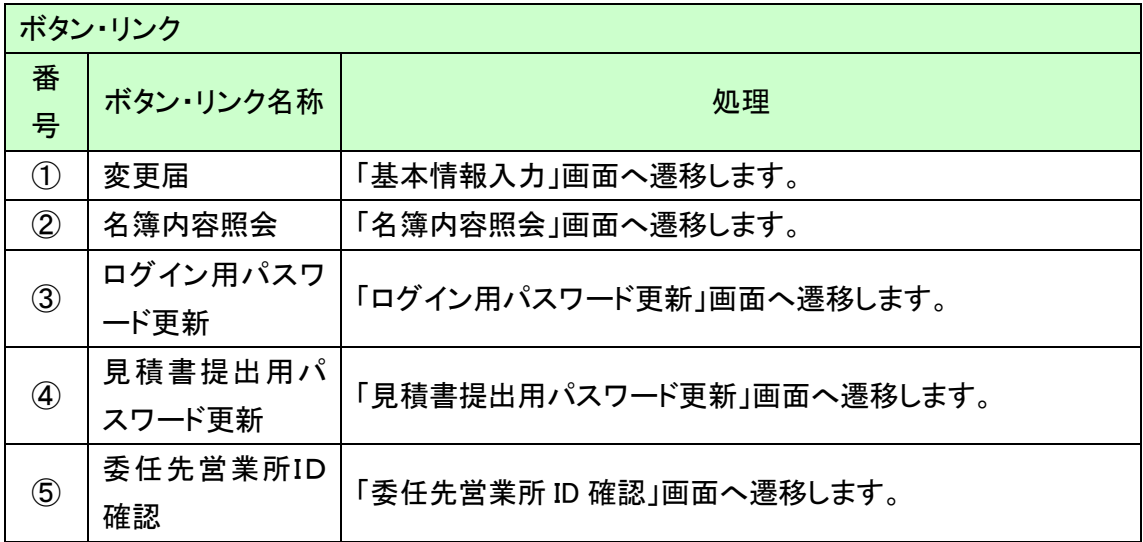

## <span id="page-5-0"></span>1.2 名簿内容照会

名簿に搭載された内容を確認することができます。 また、名簿に搭載された内容を表示・印刷することもできます。

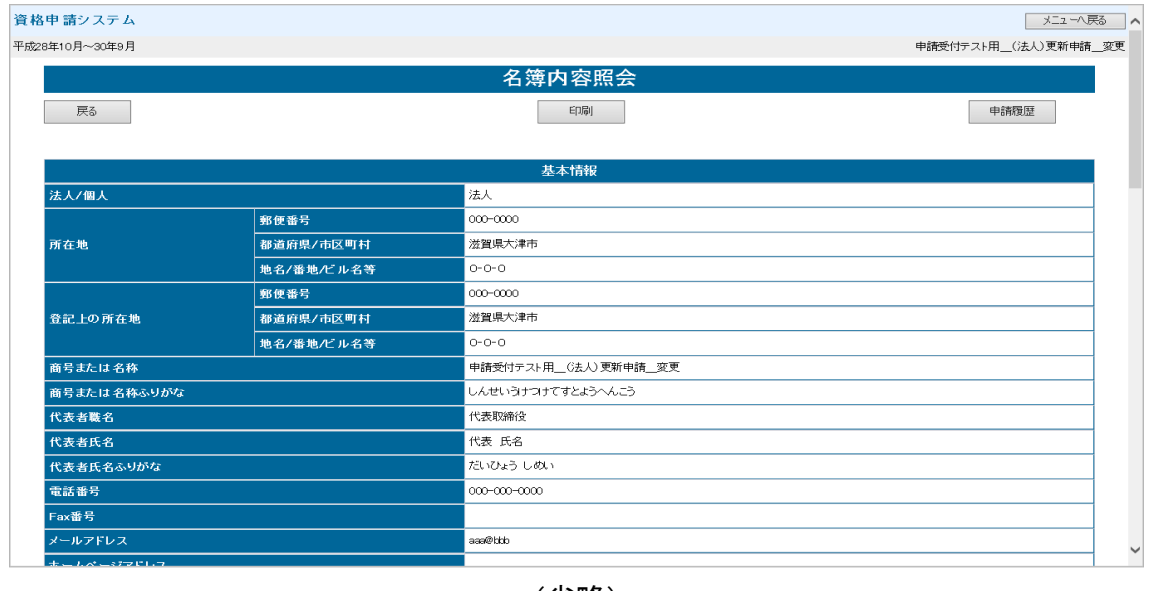

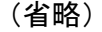

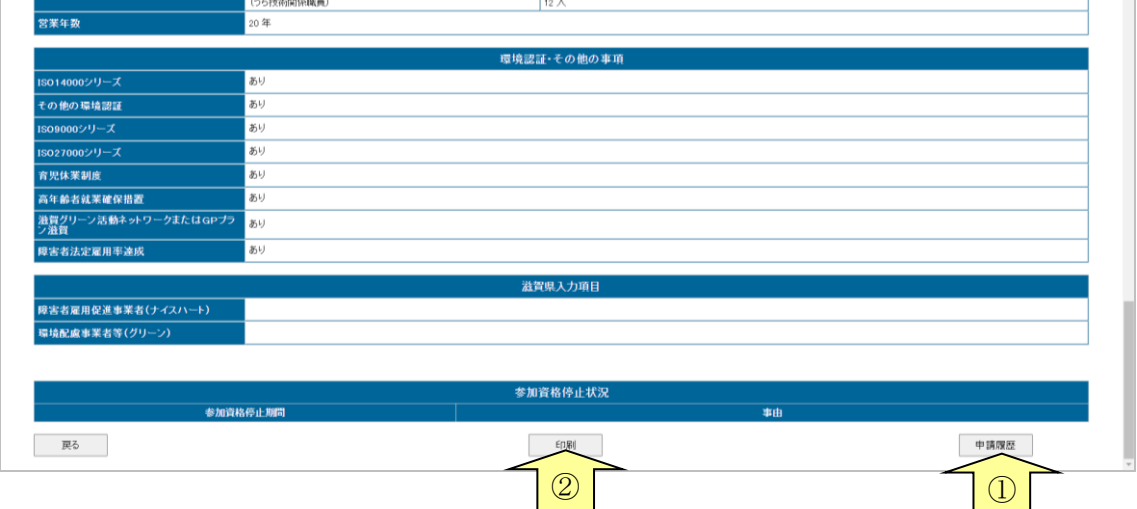

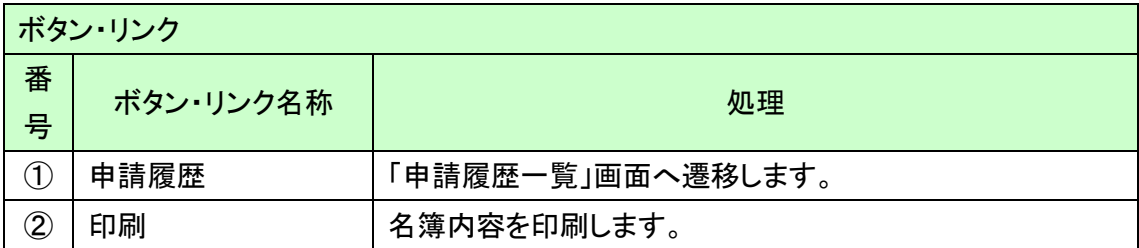

#### <span id="page-6-0"></span>1.3 申請履歴一覧

申請の履歴を確認することができます。

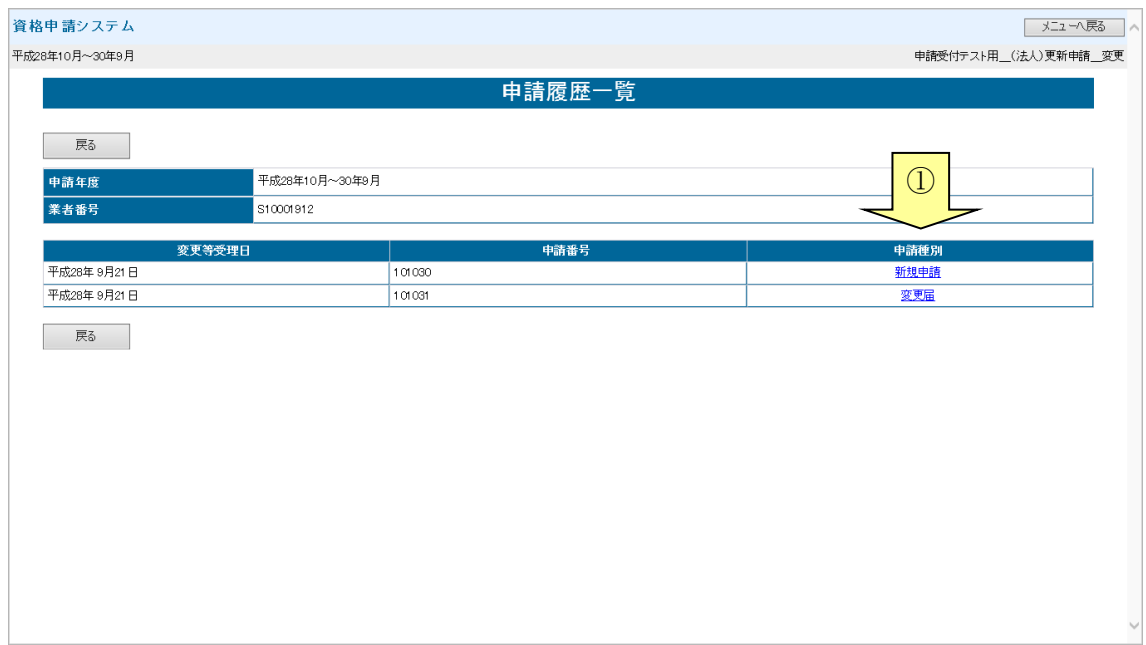

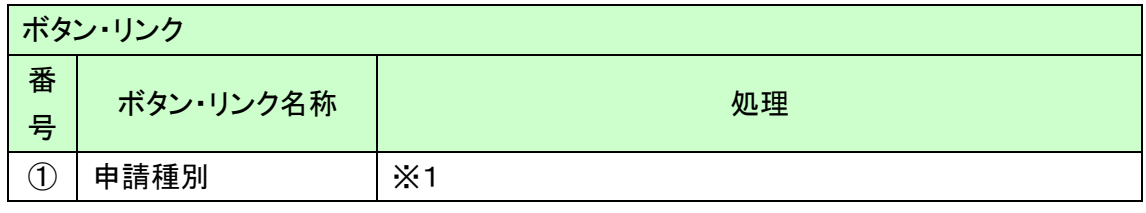

※1

申請種別が新規申請の場合:「申請内容照会(新規申請・更新申請)」画面へ遷移します。 申請種別が更新申請の場合:「申請内容照会(新規申請・更新申請)」画面へ遷移します。 申請種別が変更届の場合 :「申請内容照会(変更届)」画面へ遷移します。 申請種別が名簿修正の場合:「申請内容照会(変更届)」画面へ遷移します。

### <span id="page-7-0"></span>1.4 申請内容照会(新規申請・更新申請)

申請内容(新規申請・更新申請の場合)を確認することができます。 また、申請内容を印刷することもできます。

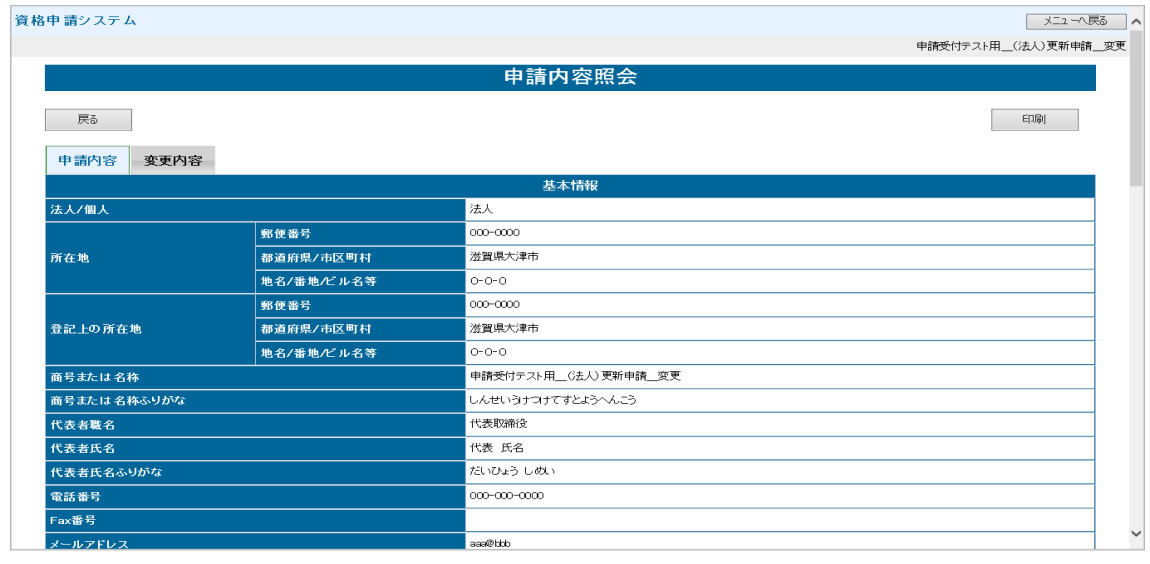

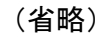

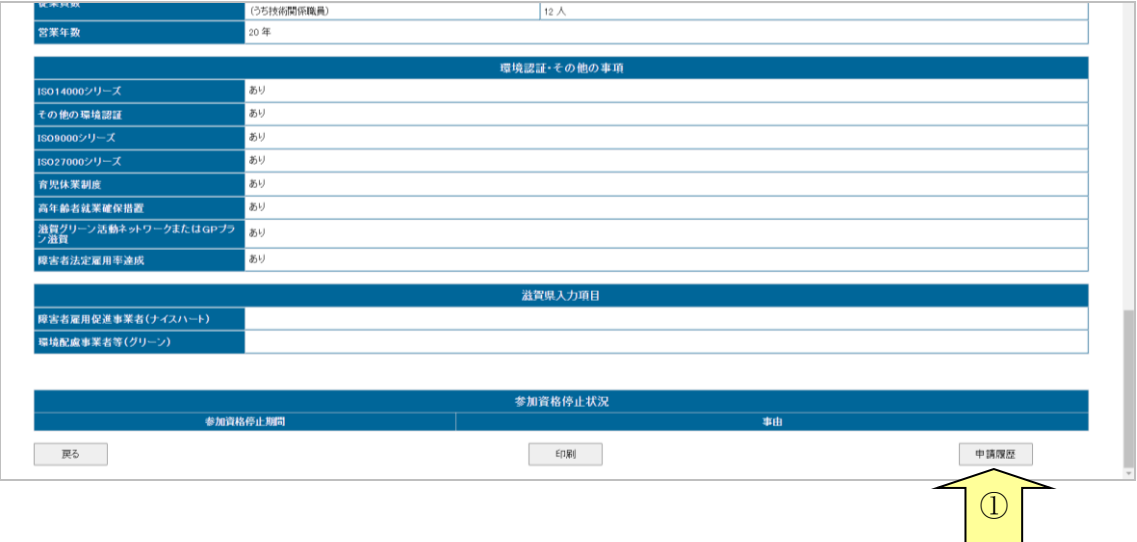

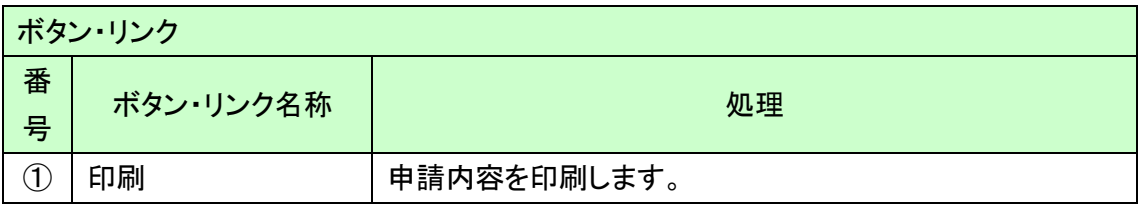